## **Step 1:** Click on the Shop Contracts > Shop Vendor Sites link<br>
Shop EdBuy Contracts

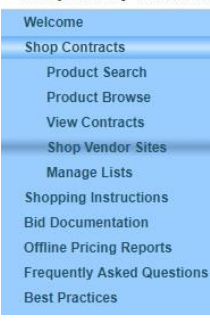

## **Step 2:** Select the Vendor from the drop down menu and click the "Go Shopping" button home / shop ventalts / shop vendor sites /

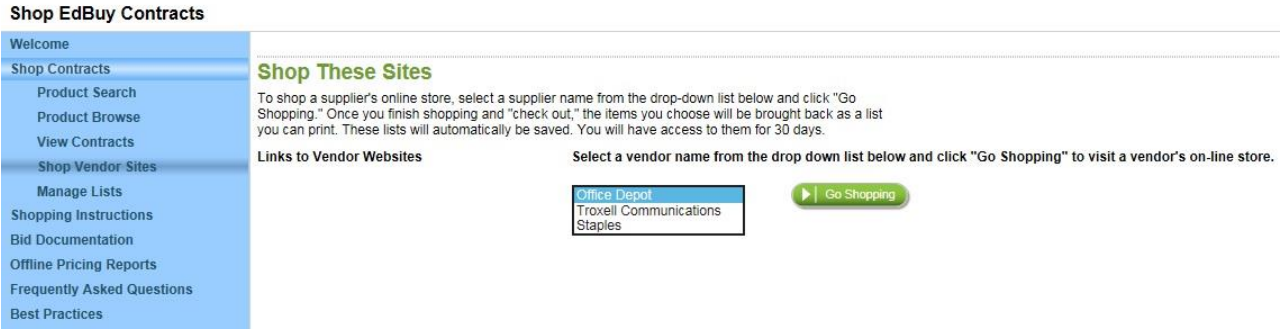

Note: If the Web Browser pop-up Ad blocker is on, you may get an error message to allow pop-up windows. You may also see a status bar on the webpage as you are direct you to the vendor's website. You might need to manually change your Web Browser settings to allow pop-up windows from Edbuy.org and refresh the page.

A new window or tab should open in your browser with the vendor's site. You should automatically be logged into the EdBuy account.

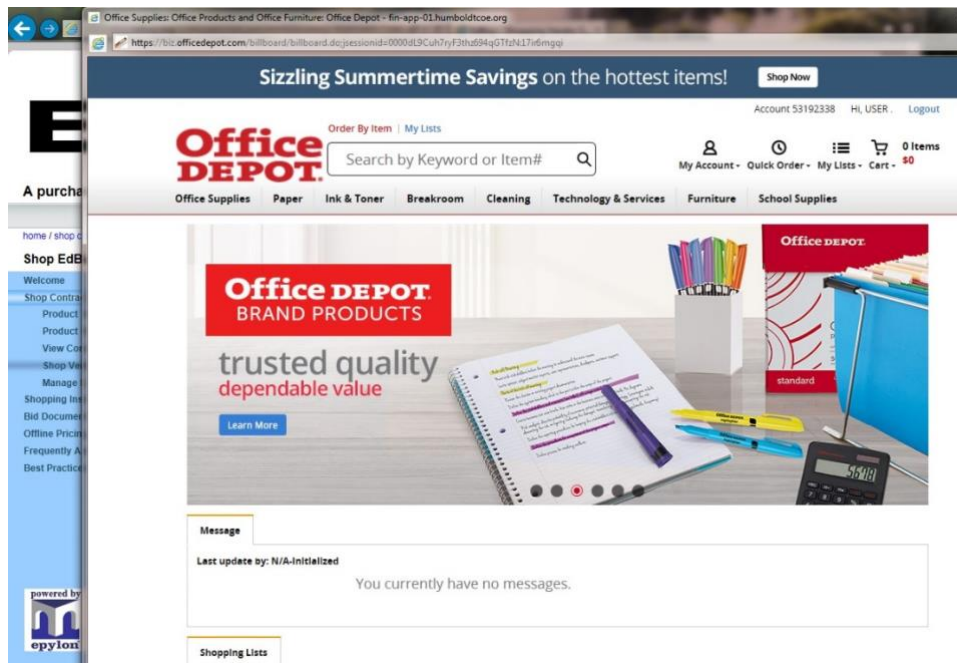

**Step 4:** Search for supplies by key word, brand name, or SKU number from the offline pricing Excel list.

**Step 5:** Refine your search, then enter the amount you wish to order in the "Qty" field and click the "Add to Cart" button

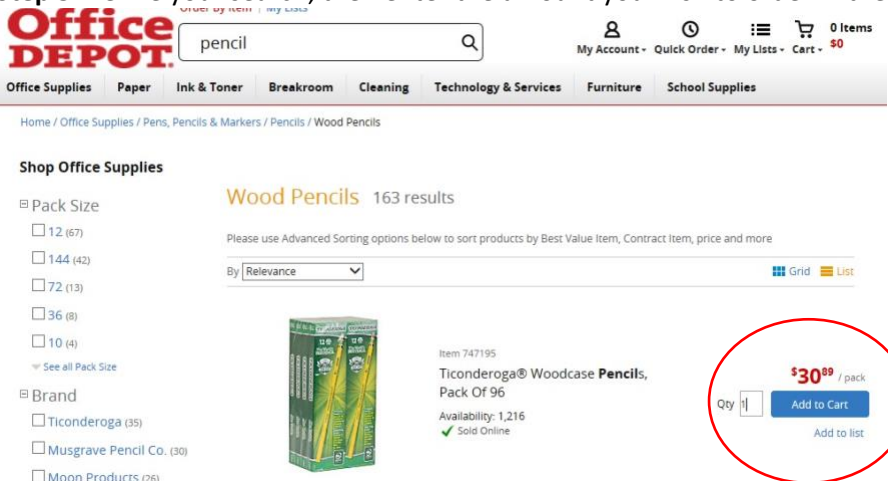

**Step 6:** Review your shopping cart (items in the cart will be added to a new list), then click the CHECK OUT button<br>Home / Find Your Product

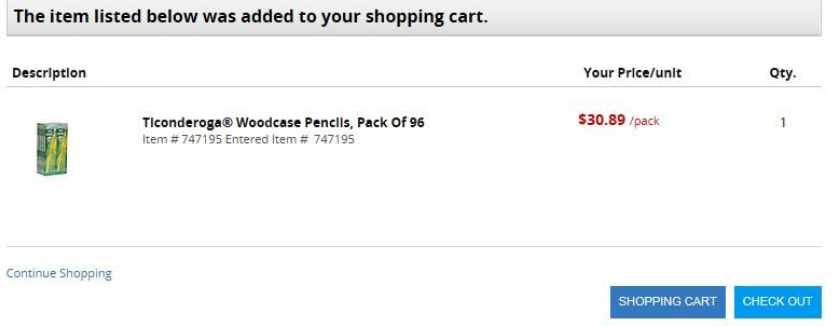

## **Step 7:** Save your cart to a list by clicking the "Save Cart" button

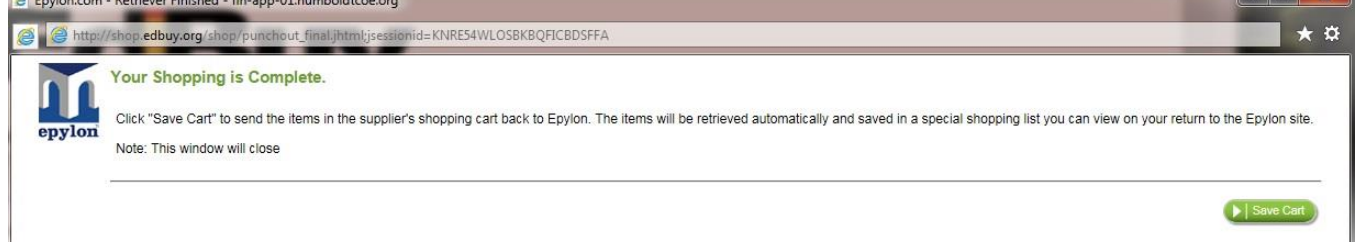

 $\overline{a}$   $\overline{a}$   $\overline{x}$   $\overline{a}$ 

**Step 8:** Review your list, enter your email address, and then click the "Save List" button. Click the "Printable Version" button if you want to print your list without saving it to your email account.<br>shop EdBuy Contracts

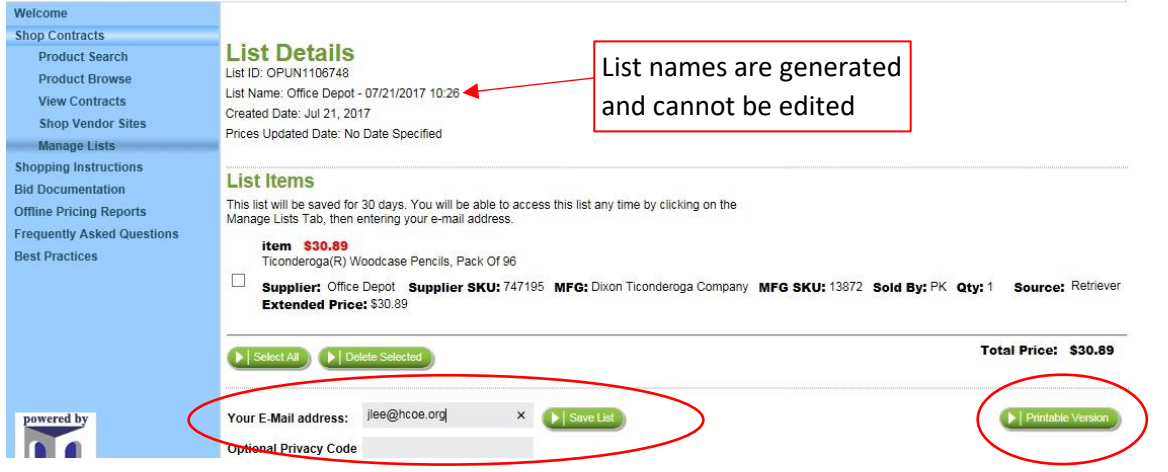

## **Step 9:** Edit your saved lists by selecting the Shop Contracts > Manage Lists menu. Select your list from the drop-down menu and click the "View Current List" button.

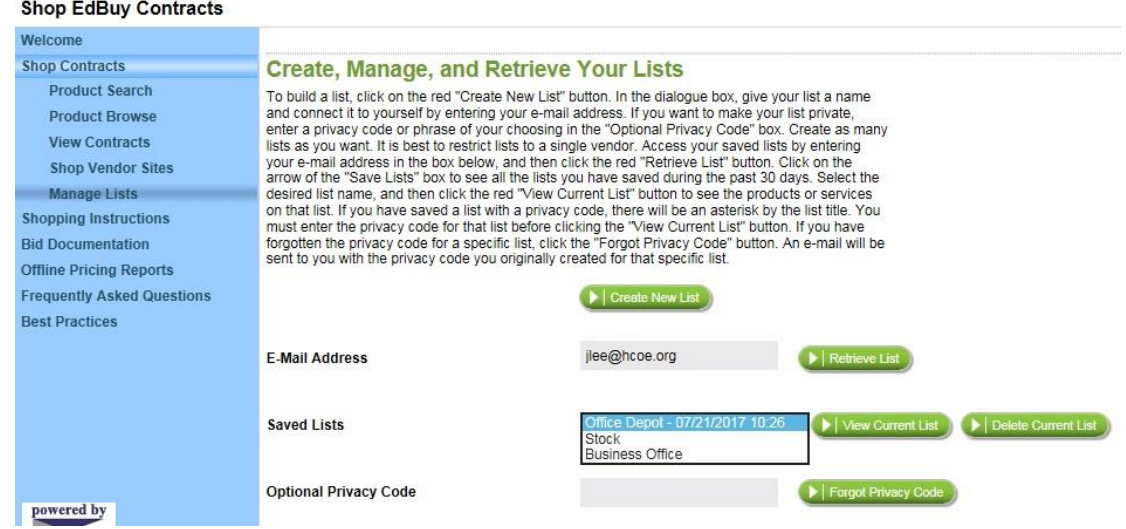

Note: If you don't see any saved lists, you may need to re-enter your email and click the "Retrieve List" button

**Step 10:** Process a PO to the appropriate vendor (e.g. Office Depot or Staples Advantage, not to Edbuy or Epylon). Your final list should show a balance due (minus use tax). Click the "Printable Version" button.

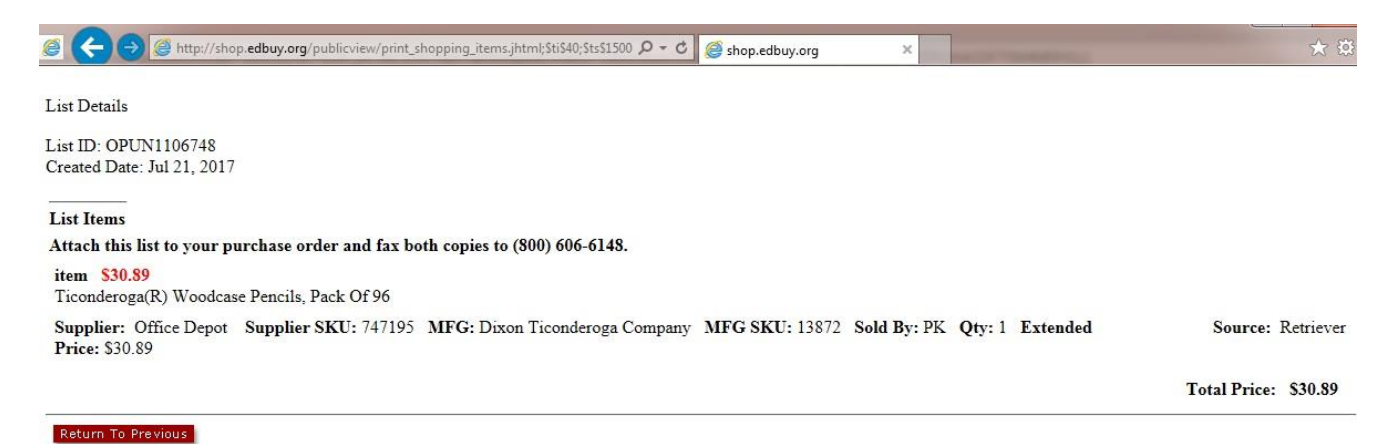

**Step 11:** Fax or email a copy of your signed PO and the itemized list to the Epylon Customer Service Rep: *Suzanne Barchi* Phone (209) 992-6181 Fax: (888) 530-4748 Email: [sbarchi@epylon.com](mailto:sbarchi@epylon.com)

Epylon Corporation General Customer Service: 630 San Ramon Valley Blvd. Suite 210, Danville, CA 94526 Toll Free: 888-211-7438 Email: service@epylon.com

*HCOE Contact* Hana Hanawalt (707) 445-7065 [lhanawalt@hcoe.org](mailto:lhanawalt@hcoe.org) Business Services 901 Myrtle Ave., Eureka, CA 95501